## USRowing Roster/Waiver Portal (**Athletes & Parents**)

To create or build a roster, club administrators have the option of typing the data in manually or having the athletes add themselves to the club roster. The previous page explains how to manually input data as a club administrator. This page explains how athletes, or parents of athletes, can add themselves to the team's roster.

## **Athletes & Parents**

- 1. Go to https://rosters.usrowing.org/
- 2. Enter your Club Code (previously called "roster code") given by your team administrator.
- 3. Enter two of the following: Name, birthdate, or USRowing Member ID.
	- Choose your name from the populated list
	- If your name is listed more than once, choose the "paid membership" number over "waiver-only" number
	- If your name is not listed at all, "create new member"
	- NOTE: Whichever action is taken in the Roster/Waiver Portal, this same action is also being done in the USRowing database
- 4. View and update your profile. You may also upload a photo! (Optional).
- 5. Submit your waiver

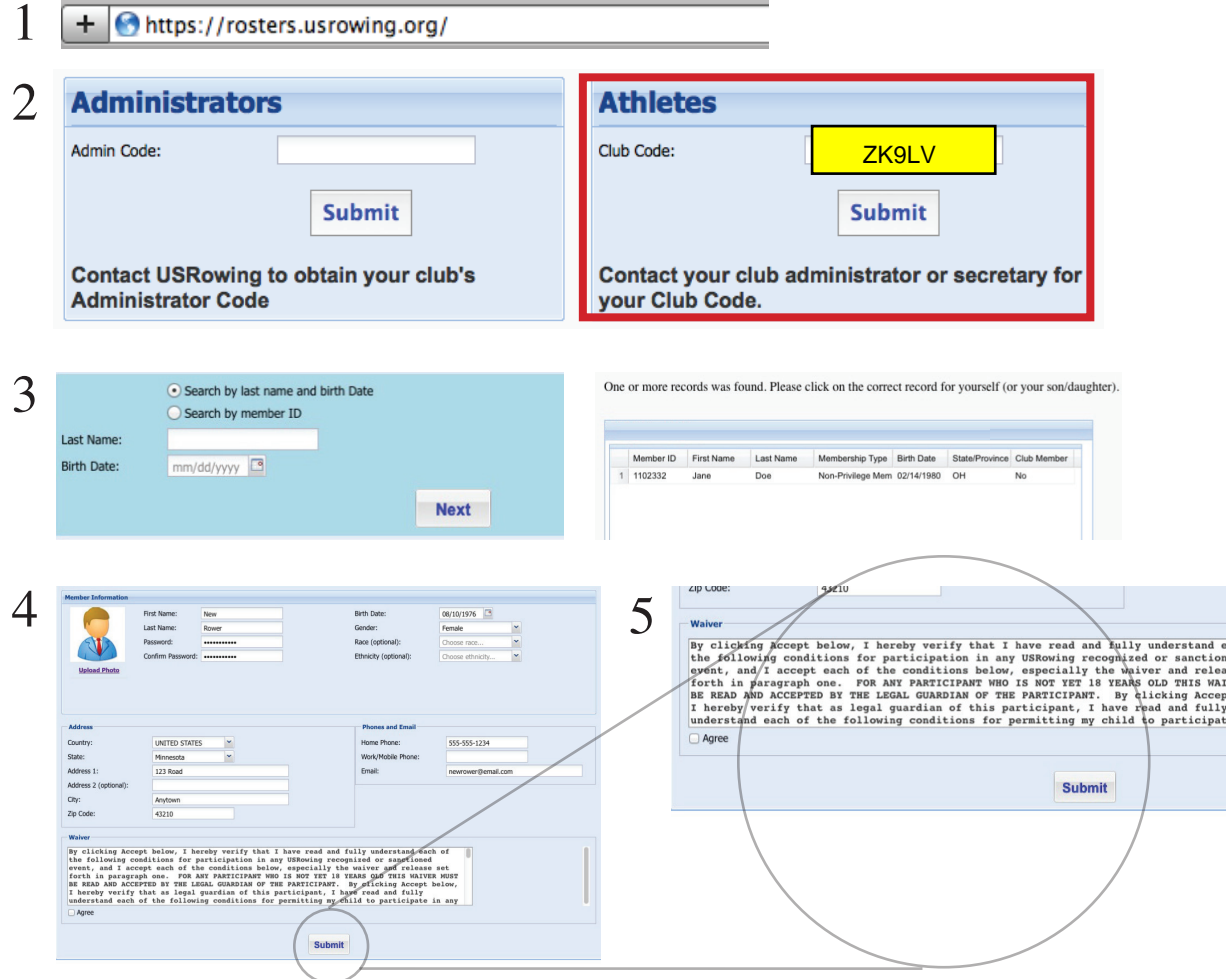

*By adding or updating your record in your team's roster, you are simultaneously adding or updating your live record in the USRowing database.*